Your reliable integrated video surveillance solutions

# **How to set Multicast Address?**

#### **Answer:**

Multicast can be used to realize live view when the number of connecting Web clients exceeds the limit the NVR can accommodate.

1. Click **System** > **Network** > **Multicast**.

2. 2. Select the check box to enable multicast, and then enter the multicast IP and port number.

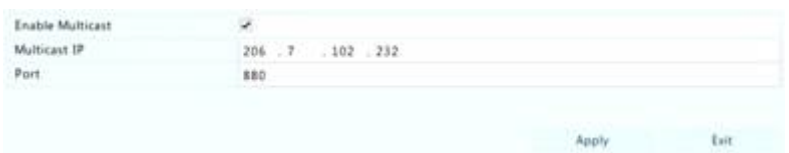

3. Click **Apply** to save the settings.

4. Log in to the Web client and set **Live View Protocol** to **Multicast** under **Setup > Client**.

Note: Set the multicast IP correctly. Multicast address is class D address with the range 224.0.0.0 through 239.255.255.255; some are for special use:

#### · 224.0.1.0--238.255.255.255 can be used on the Internet.

- · 224.0.0.0-244.0.0.255: only for use on LAN.
- · 224.0.0.1: all-hosts group address, which refers to all the multicast-capable hosts and routers on a physical network.
- · 224.0.0.2: for all routers on this subnet.
- · 224.0.0.5: for all OSPF routers.
- · 224.0.0.13: for all PIMv2 routers.
- · 239.0.0.0--239.255.255.255 are for private use like 192.168.x.x.

## **TAGS:**

Multicast address, multicast media stream, third-party player, RTP protocol, network setup

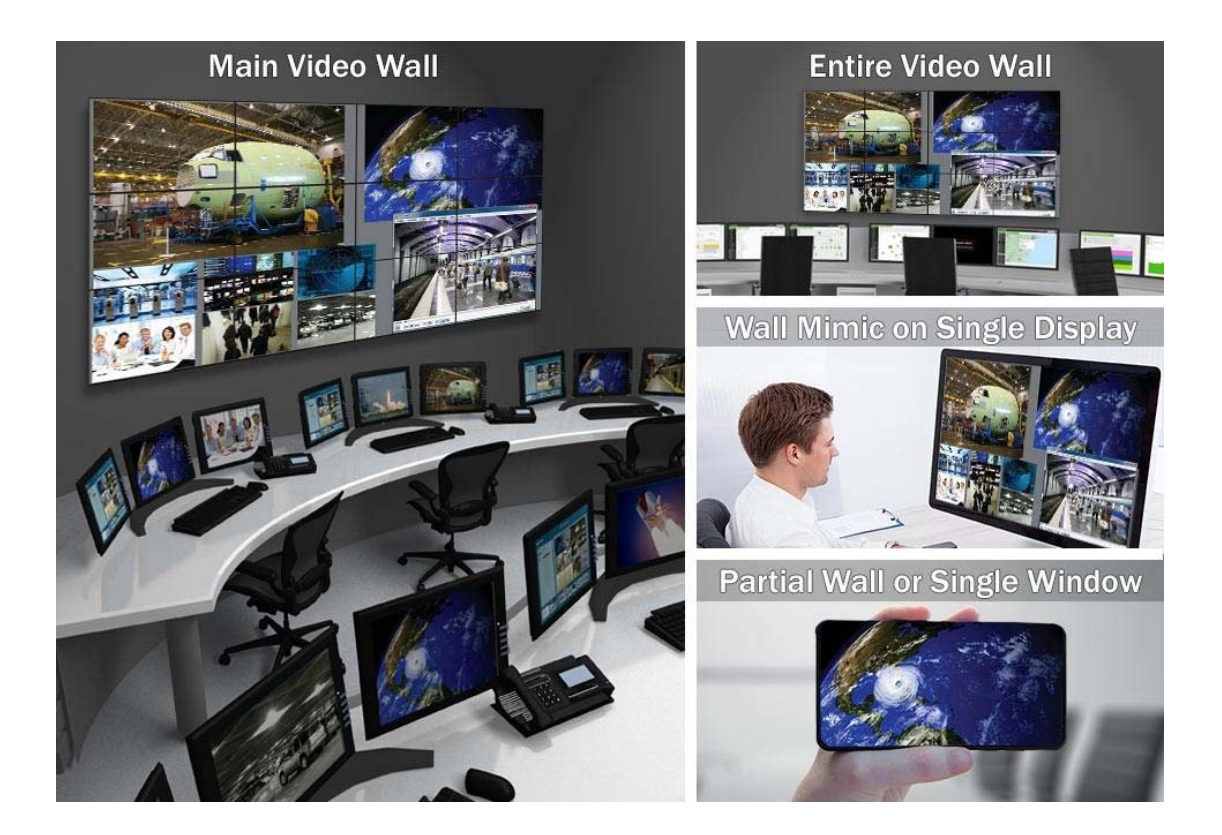

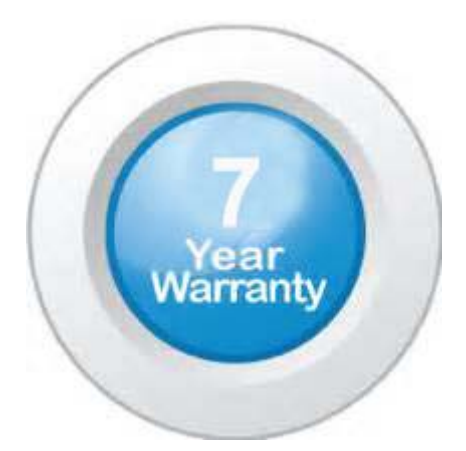

### **"Your Reliable Integrated Video Surveillance Solutions Provider"**

## **Shenzhen Starlink Technology Co. ,Ltd.**

1811, Block A, Zhantao Technology Building, Longhua District, P.R.China 518131 Email: info@qixingtechnology.com; qixing@qixingtechnology.com http://www.www.qixingtechnology.com ©2009-2018 Shenzhen Starlink Technology Co.,Ltd. All rights reserved. \*Product specifications and availability are subject to change without notice.